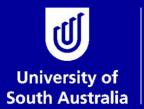

Student and Academic Services

# Scholarships and Payment Request Quick Guide for Initiators and Approvers

## Scholarships and Candidature

#### **Student and Academic Services**

For further information or to update this document contact: Business Analyst: Scholarships and Candidature

This is an official document of the University of South Australia for internal use only. The document has been prepared by Student and Academic Services for web use and will be maintained on a regular basis. To ensure you have the most recent version it is advised that you access this document from the Sharepoint folder and do not keep local copies. The reader should be aware that this document is for the University of South Australia's employees' information only and nothing contained in this information should be construed as an offer of service by the University of South Australia, form part of the terms of any agreement, or be legally binding on the University of South Australia.

Copyright University of South Australia all rights reserved.

| OVERVIEW: SCHOLARSHIPS AND GRANTS PAYMENT REQUEST                               | 3  |
|---------------------------------------------------------------------------------|----|
| ACCESS THE SCHOLARSHIPS AND GRANTS PAYMENT REQUEST THROUGH SAS STAFF FORMS PAGE | 4  |
| ACCESS THE SCHOLARSHIPS AND GRANTS PAYMENT REQUEST THROUGH APPIAN               | 5  |
| INITIATE AND SUBMIT THE REQUEST                                                 | 6  |
| APPROVING THE SCHOLARSHIPS AND GRANTS PAYMENT REQUEST                           | 9  |
| 1. Access through email notification                                            | 9  |
| 2. Access directly through Appian                                               | 10 |
| Approving the form                                                              | 10 |
| GLOSSARY                                                                        | 11 |
|                                                                                 |    |

# OVERVIEW: SCHOLARSHIPS AND GRANTS PAYMENT REQUEST

This guide provides an overview of how to submit a Scholarships and Grants Payment Request for a student or group of students who will be paid by a Unit/Division via the Scholarships Management System (SCMS).

The form can be accessed through the Student and Academic Services Staff Forms website or it can be accessed directly through Appian.

### ACCESS THE SCHOLARSHIPS AND GRANTS PAYMENT REQUEST THROUGH SAS STAFF FORMS PAGE

The form can be located from the Student and Academic Services Staff Forms page <a href="http://i.unisa.edu.au/sas/Staff-Forms/">http://i.unisa.edu.au/sas/Staff-Forms/</a>

This form does not have the ability to be saved once it has been started so you will need to ensure that you have all of the required information before you commence the form.

| ct the Fees hea<br>Iniversity of<br>outh Australia                                                                                                    | ading                                                                                                    |                                                                                                    |                                                                                                    |                                                                                                    |                                                                                                    |   |  |
|----------------------------------------------------------------------------------------------------|----------------------------------------------------------------------------------------------------|----------------------------------------------------------------------------------------------------|----------------------------------------------------------------------------------------------------|----------------------------------------------------------------------------------------------------|----------------------------------------------------------------------------------------------------|---|--|
| Jniversity of<br>outh Australia                                                                                                    |                                                                                                    |                                                                                                    |                                                                                                    |                                                                                                    |                                                                                                    |   |  |
|                                                                                                    |                                                                                                    | STUDY RE                                                                                                    | ESEARCH PARTNER NEWS &                                                                                                    | EVENTS LOGIN Q                                                                                                    | a =                                                                                                    |   |  |
| Student and Academic Services > Forms                                                                                                    |                                                                                                    |                                                                                                    |                                                                                                    |                                                                                                    |                                                                                                    |   |  |
| nt and Academic                                                                                                    | Staff For                                                                                                    | ms                                                                                                    |                                                                                                    |                                                                                                    |                                                                                                    |   |  |
| es<br>It Us                                                                                                    |                                                                                                    | Die through Campus Central stu                                                                                                    | udent forms                                                                                                    |                                                                                                    |                                                                                                    |   |  |
| ous Central                                                                                                    | Academic Review                                                                                                    | Access                                                                                                    | Announcements                                                                                                    | Credit                                                                                                    |                                                                                                    |   |  |
| 5                                                                                                    |                                                                                                    |                                                                                                    |                                                                                                    |                                                                                                    |                                                                                                    |   |  |
| and Key Dates >                                                                                                    | Data                                                                                                    | Enrolment                                                                                                    | Fees                                                                                                    | Graduate Research                                                                                                    |                                                                                                    |   |  |
| Activities >                                                                                                    | Merging IDs                                                                                                    | Results                                                                                                    | Student Files                                                                                                    | Student forms                                                                                                    |                                                                                                    |   |  |
| ent Systems                                                                                                    |                                                                                                    |                                                                                                    |                                                                                                    |                                                                                                    |                                                                                                    |   |  |
| ng and User Cuides >                                                                                                    |                                                                                                    | orms are updated frequently. Pl<br>s. All staff forms are for staff ac                                                                                                    | Please access the forms from this pag<br>ccess only.                                                                                                    | e and do not store a local copy                                                                                                    | у                                                                                                    |   |  |
| ict Us >                                                                                                    | Forms on this page are also an                                                                                                    | vailable in hard copy from Stud                                                                                                    | ccess only.<br>dent and Academic Services and Cam<br>database in the Staff Portal (Staff acc                                                                                                    |                                                                                                    |                                                                                                    |   |  |
|                                                                                                    |                                                                                                    | ow in Web Forms format. To co                                                                                                    | database in the Staff Portal (Staff acc<br>onvert a form to an un-editable PDF b                                                                                                    |                                                                                                    |                                                                                                    |   |  |
|                                                                                                    | e Scholarsh                                                                                                    | nips and Gr                                                                                                    | rants Paymen                                                                                                    | nt Form hyp                                                                                                    | perlink.                                                                                                    |   |  |
| University of<br>South Australia                                                                                                    |                                                                                                    | nips and Gr                                                                                                    | rants Paymen<br>study research                                                                                                    |                                                                                                    |                                                                                                    | = |  |
| f University of                                                                                                    | stafi<br>Fees                                                                                                    | f Forms                                                                                                    | STUDY RESEARCH                                                                                                    |                                                                                                    |                                                                                                    | = |  |
| University of<br>South Australia<br>et - Student and Academic Services - P<br>addent and Academic<br>rvices                                                                                | orms Staff Fees Corporate Acce                                                                                                    | F Forms                                                                                                    | STUDY RESEARCH<br>wilcad Adobe Reader)<br>nat organisation wishes to pay fe                                                                                                    | PARTNER NEWS & EVI                                                                                                    | ents login Q :                                                                                                    | ≡ |  |
| University of<br>South Australia<br>et - Student and Academic Services - P<br>udent and Academic<br>rvices<br>About Us                                                                     | Staff<br>Fees<br>Corporate Acco<br>This form shou<br>Internal Payme<br>This form is use                                                                                                    | F Forms                                                                                                    | STUDY RESEARCH<br>writoad Adobe Reader)<br>tal organisation wishes to pay fe<br>writoad Adobe Reader)<br>payment requestment the fees                                                                                                    | PARTNER NEWS & EVI                                                                                                    | ENTS LOGIN Q :                                                                                                    | = |  |
| University of<br>South Australia<br>et - Stuernt and Academic Services - P<br>sident and Academic<br>rvices<br>About Us<br>Campus Central                                                  | Staff<br>Fees<br>Corporate Acco<br>This form shou<br>Internal Payme<br>This form is us<br>Internal Transfe                                                                                                    | F FOITMS                                                                                                    | STUDY RESEARCH<br>writoad Adobe Reader)<br>tal organisation wishes to pay fe<br>writoad Adobe Reader)<br>payment requestment the fees                                                                                                    | PARTNER NEWS & EVI<br>es on behalf of two or mon<br>of a student or group of st<br>e Reader)                                                                                                    | ENTS LOGIN Q :                                                                                                    | = |  |
| University of<br>South Australia<br>et - Student and Academic Services - P<br>addent and Academic<br>rvices<br>About Us<br>campus Central<br>Forms                                         | erms Staff Fees Corporate Accc This form shous Internal Payme This form is uss Internal transfe UPS scholarshi UPS scholarshi ITS Internal P                                                                                                    | F Forms<br>but form (PDF 64KB - dow<br>Id be used when an extern<br>int Request (PDF 32KB - do<br>Id to establish an internal<br>be by a Unit/Division of the<br>by a Unit/Division of the<br>by a Unit/Division of the<br>other stablish an internal<br>p.<br>syment Request (CR use or<br>syment Request (CR use or<br>syment Request (CR use or<br>syment Request (CR use or | STUDY RESEARCH<br>writoad Adobe Reader)<br>tal organisation wishes to pay fe<br>writoad Adobe Reader)<br>payment requestivment the fees<br>payment requestivment be fees<br>nay (PDF 1994B - download Adob                                                     | PARTNER NEWS & EVE<br>es on behalf of two or more<br>of a student or group of st<br>of a student or group of st<br>of a student or group of st<br>be Reader)                                                   | ENTS LOGIN Q :<br>te students<br>tudents are to be paid by<br>tudents are to be paid by a                                                             | = |  |
| University of<br>South Australia<br>et - Student and Academic Services - P<br>addent and Academic<br>rvices<br>About Us<br>Campus Central<br>Forms<br>News and Key Dates                   | Staff     Fees     Corporate Accc This form shou Internal Payme This form is us Internal Payme This form is us Internal Payme This form is us IUPS scholarshi IUPS scholarshi a IRTS scholarshi                                                                                                    | F Forms<br>but form (PDF 64KB - dow<br>kt de used when an extern<br>int Request (PDF 32KB - do<br>et to establish an internal j<br>p.<br>syment Request (CR use or<br>et to establish an internal j<br>p.<br>syment Request (CR use or<br>et to establish an internal j<br>hip.                                                                                                 | VIIIOV RESEARCH<br>wilcoad Adobe Reader)<br>tal organisation wishes to pay fe<br>wilcoad Adobe Reader)<br>pumpent requestwhere the fees<br>hybressity<br>mybressity<br>payment requestwhere the fees<br>mybressity and a dob<br>payment request where the fees | PARTNER NEWS & EVE<br>es on behalf of two or more<br>of a student or group of st<br>of a student or group of st<br>of a student or group of st<br>be Reader)                                                   | ENTS LOGIN Q :<br>te students<br>tudents are to be paid by<br>tudents are to be paid by a                                                             | = |  |
| University of<br>South Australia<br>et - Student and Academic Services - r<br>sident and Academic<br>rvices<br>About Us<br>Campus Central<br>Forms<br>News and Key Dates<br>Dur Activities | Staff     Fees     Corporate Accc     This form shou     Internal Payme     This form is us     Internal Payme     This form is us     UPS schelarshi     With Internal Payme     This form is us     alRTS internal P     This form is us     alRTS schelarshi     Online Scheder     Online Scheder     This form shou | FFOITMS<br>but form (PDF 64KB - dow<br>Id be used when an extern<br>int Request (PDF 32KB - do<br>et lo establish an internal<br>put Junit/Division of the<br>syment Request (CR use or<br>d to establish an internal<br>p,<br>ayment Request (CR use or<br>d to establish an internal<br>p),<br>ship and Crant Payment Foi<br>b be used for a student or                       | VIIIOV RESEARCH<br>wilcoad Adobe Reader)<br>tal organisation wishes to pay fe<br>wilcoad Adobe Reader)<br>pumpent requestwhere the fees<br>hybressity<br>mybressity<br>payment requestwhere the fees<br>mybressity and a dob<br>payment request where the fees | PARTNER NEWS & EVE<br>es on behalf of two or more<br>t of a student or group of st<br>e Reader)<br>of a student or group of st<br>be Reader)<br>s of a student or group of si<br>as the student or group of si | extra LOGIN Q :<br>re students<br>tudents are to be paid by<br>tudents are to be paid by a<br>students are to be paid by<br>tudents are to be paid by | = |  |

| he Scholarships and Grants Payment Request form will be displayed                                                                                                    |       |
|----------------------------------------------------------------------------------------------------|-------|
| Scholarships and Grants Payment Request                                                                                                    |       |
| This form should be used for a student or group of students who will be paid by a Unit/Division of the University via the Scholarships Management System (SCMS).                               |       |
| This form is for one off scholarship or grant payments only. Other coursework scholarships and grants should be approved by Academic Board. Please refer to Coursework Scholarships and Prizes |       |
| t is important that all sections of the form are completed                                                                                                    |       |
| Please allow up to 5 working days for processing                                                                                                    |       |
| CANCEL                                                                                                    | START |
|                                                                                                    |       |
| ontinue to Initiate and submit the request                                                                                                    |       |

# ACCESS THE SCHOLARSHIPS AND GRANTS PAYMENT REQUEST THROUGH APPIAN

The form can be opened directly through Appian https://bpi.unisa.edu.au/suite/

This form does not have the ability to be saved once it has been started so you will need to ensure that you have all of the required information before you commence the form.

| Open the Appian                                      | ı link <u>https://bpi.unisa.edu.au/suite/</u>                                                                                                    |          |
|------------------------------------------------------|----------------------------------------------------------------------------------------------------|----------|
| the line of                                          | enter your University Network ID and password to enter the site                                                                                                    |          |
| South Australia                                      |                                                                                                    |          |
| Password                                             |                                                                                                    |          |
| Remember me on t                                     |                                                                                                    |          |
|                                                      |                                                                                                    |          |
| Click on Action                                      | S                                                                                                    |          |
| News Tasks Records                                   | Reports Actions                                                                                                    | Appian   |
| University of<br>South Australia                     | Click here to send a task 1 NEWEST -                                                                                                    |          |
| Assigned to Me ><br>Sent by Me<br>Starred 😭          | No tasks available                                                                                                    |          |
| STATUS<br>Open X                                     |                                                                                                    |          |
| DEADLINE<br>Overdue<br>Today                         |                                                                                                    |          |
| Within 7 days                                        |                                                                                                    |          |
| Select the <b>Stude</b>                              | ent folder in the left hand menu                                                                                                    |          |
| News Tasks Records                                   | Reports Actions                                                                                                    | D Appian |
| University of<br>South Australia                     | Apply for data storage         Image: Image: Im |          |
| All ><br>Starred 😭                                   | Approval to Appoint - Non-Paid Adjunct              \u00e4            Commence the process for adjunct nomination                                                                                                    |          |
| APPLICATIONS<br>Chancellery (1)                      | Approval to Appoint - Non-Paid                                                                                                    |          |
| Facilities (1)<br>Finance (6)<br>Human Resources (9) | Building access request                                                                                                    |          |
| Research (4)<br>Student (2)                          | Cashing in Long Service Leave $\hat{x}$<br>Apply to receive a payment in lieu of long service leave entitlement                                                                                                    |          |

https://teamsites.unisa.edu.au/als/rgy/bpd/default/documenttemplates/ User\_Guide\_Template.doc Page 5 of 11

| Select the <b>Schol</b>          | larships and Grants Payment Request form                                                                                                    |          |
|----------------------------------|----------------------------------------------------------------------------------------------------|----------|
| News Tasks Records               | Reports Actions                                                                                                    | 🚺 Appian |
| University of<br>South Australia | Correction of Enrolment 🔅<br>University Staff only form to request amendment to enrolment post-census date due to<br>University administration or correction. |          |
| All > Starred 😭                  | Scholarships and Grants Payment Request                                                                                                    |          |
| Student ¥                        |                                                                                                    |          |
| Continue to Initi                | iate and submit the request                                                                                                    |          |

# INITIATE AND SUBMIT THE REQUEST

| holarship                                                                                                    | os and Grants l                                                                                                    | Payment Reques                                                                                                    | st                                              |                                             |                 |
|----------------------------------------------------------------------------------------------------|----------------------------------------------------------------------------------------------------|----------------------------------------------------------------------------------------------------|-------------------------------------------------|---------------------------------------------|-----------------|
| form should be use                                                                                                    | d for a student or group of stud                                                                                                    | lents who will be paid by a Unit/Divis                                                                                                    | sion of the University via the Scholarships Man | agement System (SCMS).                      |                 |
| form is for one off s                                                                                                    | scholarship or grant payments o                                                                                                    | only. Other coursework scholarships                                                                                                    | and grants should be approved by Academic E     | Board. Please refer to Coursework Scholarsh | nips and Prizes |
| important that all se                                                                                                    | ections of the form are complete                                                                                                    | ed                                                                                                    |                                                 |                                             |                 |
| se allow up to 5 wor                                                                                                    | king days for processing                                                                                                    |                                                                                                    |                                                 |                                             |                 |
| NCEL                                                                                                    |                                                                                                    |                                                                                                    |                                                 |                                             | START           |
|                                                                                                    |                                                                                                    |                                                                                                    |                                                 |                                             |                 |
|                                                                                                    |                                                                                                    |                                                                                                    |                                                 |                                             |                 |
| r details v                                                                                                    | will appear in th                                                                                                    | he Division, Scho                                                                                                    | ol and Contact Person                           | n fields.                                   |                 |
|                                                                                                    |                                                                                                    |                                                                                                    |                                                 |                                             |                 |
| ou are not                                                                                                    | t the contact pe                                                                                                    | erson for the fori                                                                                                    | m you can remove you                            | urself change this to                       | another person. |
|                                                                                                    | •                                                                                                    |                                                                                                    | , ,                                             | 8                                           | •               |
| can also                                                                                                    | add a group my                                                                                                    | ailbox for correct                                                                                                    | pondonco to ho cont t                           | a if required                               |                 |
| can aiso                                                                                                    | add a group ma                                                                                                    | allbox for corres                                                                                                    | pondence to be sent t                           | o it required.                              |                 |
|                                                                                                    |                                                                                                    |                                                                                                    |                                                 | -                                           |                 |
| h                                                                                                    | - I                                                                                                    |                                                                                                    | * D                                             |                                             |                 |
| ibmit Sch                                                                                                    | iolarships and                                                                                                    | Grants Payment                                                                                                    | t Request                                       |                                             |                 |
|                                                                                                    |                                                                                                    |                                                                                                    |                                                 |                                             |                 |
|                                                                                                    |                                                                                                    |                                                                                                    |                                                 |                                             |                 |
| Initiat                                                                                                    | ed :                                                                                                    | Submitted for Approval                                                                                                    | Returned to Initiator                           | Approved                                    | Processed       |
| Initiate<br>Division                                                                                                    | ed :                                                                                                    | Submitted for Approval                                                                                                    | Returned to Initiator                           | Approved                                    | Processed       |
|                                                                                                    | [                                                                                                    |                                                                                                    | Returned to Initiator                           | Approved                                    | Processed       |
| Division                                                                                                    | Academic Portfolio                                                                                                    |                                                                                                    | Returned to Initiator                           | Approved                                    | Processed       |
| Division<br>School<br>Contact Person                                                                                                    | Academic Portfolio<br>Student and Academic Service                                                                                                    | es                                                                                                    | Returned to Initiator                           | Approved                                    | Processed       |
| Division<br>School<br>Contact Person<br>Alternate Email                                                                                                    | Academic Portfolio Student and Academic Service                                                                                                    | es                                                                                                    | Returned to Initiator                           | Approved                                    | Processed       |
| Division<br>School<br>Contact Person<br>Alternate Email<br>Address                                                                                                   | Academic Portfolio<br>Student and Academic Service<br>Please change if contact person is                                                                                                    | es                                                                                                    |                                                 | Approved                                    | Processed       |
| Division<br>School<br>Contact Person<br>Alternate Email<br>Address                                                                                                   | Academic Portfolio<br>Student and Academic Service<br>Please change if contact person is                                                                                                    | es<br>s not person filling out the form                                                                                                    |                                                 | Approved                                    | Processed       |
| Division<br>School<br>Contact Person<br>Alternate Email<br>Address                                                                                                   | Academic Portfolio Student and Academic Service                                                                                                    | es<br>s not person filling out the form<br>directly to contact person e.g. group m                                                                        |                                                 | Approved                                    | Processed       |
| Division<br>School<br>Contact Person<br>Alternate Email<br>Address                                                                                                   | Academic Portfolio<br>Student and Academic Service<br>Please change if contact person is                                                                                                    | es<br>s not person filling out the form<br>directly to contact person e.g. group m                                                                        |                                                 | Approved                                    | Processed       |
| Division<br>School<br>Contact Person<br>Alternate Email<br>Address                                                                                                   | Academic Portfolio<br>Student and Academic Service<br>Please change if contact person is<br>if correspondence not to be sent of<br>colarship/Grant                                                                                                    | es<br>s not person filling out the form<br>directly to contact person e.g. group m<br>Name                                                                | nailbox                                         | Approved                                    | Processed       |
| Division<br>School<br>Contact Person<br>Alternate Email<br>Address                                                                                                   | Academic Portfolio<br>Student and Academic Service<br>Please change if contact person is<br>if correspondence not to be sent of<br>colarship/Grant                                                                                                    | es<br>s not person filling out the form<br>directly to contact person e.g. group m                                                                        | nailbox                                         | Approved                                    | Processed       |
| Division<br>School<br>Contact Person<br>Alternate Email<br>Address                                                                                                   | Academic Portfolio<br>Student and Academic Service<br>Please change if contact person is<br>if correspondence not to be sent of<br>colarship/Grant                                                                                                    | es<br>s not person filling out the form<br>directly to contact person e.g. group m<br>Name                                                                | nailbox                                         | Approved                                    | Processed       |
| Division<br>School<br>Contact Person<br>Alternate Email<br>Address                                                                                                   | Academic Portfolio<br>Student and Academic Service<br>Please change if contact person is<br>if correspondence not to be sent<br>inolarship/Grant<br>nolarships and                                                                                         | es<br>s not person filling out the form<br>directly to contact person e.g. group m<br>Name                                                                | nailbox                                         | Approved                                    | Processed       |
| Division<br>School<br>Contact Person<br>Alternate Email<br>Address<br>Per the Sch<br>Ibmit Sch                                                                       | Academic Portfolio<br>Student and Academic Service<br>Please change if contact person is<br>if correspondence not to be sent<br>inolarship/Grant<br>nolarships and                                                                                         | es<br>s not person filling out the form<br>directly to contact person e.g. group m<br>Name<br>Grants Paymen                                               | nailbox<br>t Request                            |                                             |                 |
| Division<br>School<br>Contact Person<br>Alternate Email<br>Address<br>Per the Sch<br>Ibmit Sch                                                                       | Academic Portfolio<br>Student and Academic Service<br>Please change if contact person is<br>If correspondence not to be sent<br>inclarship/Grant<br>nolarships and<br>ted                                                                                  | es<br>s not person filling out the form<br>directly to contact person e.g. group m<br><b>Name</b><br><b>Grants Paymen</b><br>Submitted for Approval       | nailbox<br>t Request                            |                                             |                 |
| Division<br>School<br>Contact Person<br>Alternate Email<br>Address<br>Cer the Sch<br>Ibmit Sch<br>Division<br>School                                                 | Academic Portfolio<br>Student and Academic Service<br>Please change if contact person is<br>if correspondence not to be sent of<br>nolarship/Grant<br>nolarships and<br>ted<br>Academic Portfolio<br>Student and Academic Servic                           | es<br>s not person filling out the form<br>directly to contact person e.g. group m<br><b>Name</b><br><b>Grants Paymen</b><br>Submitted for Approval       | nailbox<br>t Request                            |                                             |                 |
| Division<br>School<br>Contact Person<br>Alternate Email<br>Address<br>Cer the Sch<br>Ibmit Sch<br>Division<br>School<br>Contact Person                               | Academic Portfolio Student and Academic Service Please change if contact person is if correspondence not to be sent o colarship/Grant colarships and ted Academic Portfolio Student and Academic Servic Kim Hofmeyer ×                                     | es anot person filling out the form directly to contact person e.g. group m Name Grants Paymen Submitted for Approval es                                  | nailbox<br>t Request                            |                                             |                 |
| Division<br>School<br>Contact Person<br>Alternate Email<br>Address<br>Cer the Sch<br>Ibmit Sch<br>Division<br>School<br>Contact Person                               | Academic Portfolio<br>Student and Academic Service<br>Please change if contact person is<br>if correspondence not to be sent of<br>nolarship/Grant<br>nolarships and<br>ted<br>Academic Portfolio<br>Student and Academic Servic                           | es anot person filling out the form directly to contact person e.g. group m Name Grants Paymen Submitted for Approval es                                  | nailbox<br>t Request                            |                                             |                 |
| Division<br>School<br>Contact Person<br>Alternate Email<br>Address<br>Cer the Sch<br>Ibmit Sch<br>Division<br>School<br>Contact Person                               | Academic Portfolio Student and Academic Service Please change if contact person is if correspondence not to be sent of colarship/Grant colarships and ted Academic Portfolio Student and Academic Servic Kim Hofmeyer × Please change if contact person is | es and person filling out the form directly to contact person e.g. group m Name Grants Paymen Submitted for Approval es s not person filling out the form | nailbox<br>t Request<br>Returned to Initiator   |                                             |                 |
| Division<br>School<br>Contact Person<br>Alternate Email<br>Address<br>Per the Sch<br>Ibmit Sch<br>Initiat<br>Division<br>School<br>Contact Person<br>Alternate Email | Academic Portfolio Student and Academic Service Please change if contact person is if correspondence not to be sent of colarship/Grant colarships and ted Academic Portfolio Student and Academic Servic Kim Hofmeyer × Please change if contact person is | es anot person filling out the form directly to contact person e.g. group m Name Grants Paymen Submitted for Approval es                                  | nailbox<br>t Request<br>Returned to Initiator   |                                             |                 |

| ub Ledger                                                                                                    | Cost Centre 🚱                                                                                                    | Cost Centre Descript                                                                                                    | ion                                                                                                    | item C                                                                                                    | Code                                                                                                    | Item Code Description                                                                                                    |                                                            | % of payment                                             |            |
|----------------------------------------------------------------------------------------------------|----------------------------------------------------------------------------------------------------|----------------------------------------------------------------------------------------------------|----------------------------------------------------------------------------------------------------|----------------------------------------------------------------------------------------------------|----------------------------------------------------------------------------------------------------|----------------------------------------------------------------------------------------------------|------------------------------------------------------------|----------------------------------------------------------|------------|
| 3                                                                                                    | • 083                                                                                                    |                                                                                                    |                                                                                                    | 0445                                                                                                    |                                                                                                    | Subsist Allownce - visiting Acad/Stude                                                                                                 | ent                                                        | 100                                                      |            |
|                                                                                                    |                                                                                                    |                                                                                                    |                                                                                                    |                                                                                                    |                                                                                                    | Total Percentage                                                                                                    |                                                            | 100%                                                     |            |
| Add Additiona                                                                                                    | al Cost Centre                                                                                                    | _                                                                                                    |                                                                                                    |                                                                                                    |                                                                                                    |                                                                                                    |                                                            |                                                          |            |
| te: Mul<br>studer<br>arate fo<br>at centre(s) to<br>ub Ledger<br>D<br>G<br>• Add Addition<br>• Add Addition<br>• Add Addition<br>• Cer the<br>Donor Na<br>ect the<br>• Pay                                                                                                    | tiple cost cent<br>nts are being p<br>orm will need<br>becharged<br>Cost Centre<br>135<br>083<br>al Cost Centre<br>Donor Name                                | aid the same wa<br>to be complete<br>Cost Centre Description                                                                                                    | ay. If there<br>d.                                                                                                    | Item Cod           0445           0445                                                                                                 | nce in the                                                                                                    | paid from different a<br>e way each student i<br>ltem Code Description<br>Subsist Allownce - visiting Acad/Student<br>Total Percentage | is being                                                   | paid ther                                                |            |
|                                                                                                    | stu Fortnightly<br>Monthly                                                                                                    | ails table:                                                                                                    | — 111 selet tanan kanas                                                                                                    | iii shel kaa oo k = = = +                                                                                                    | 14                                                                                                    | 17                                                                                                    | m                                                          | 10                                                       |            |
| out the<br>• E<br>• S<br>• E<br>• E<br>• E                                                                                                    | stu Fortnightly<br>Monthly<br>e payment deta<br>inter the stude<br>elect the Prog<br>inter the First<br>inter the Final<br>inter in the To                   | nt details. The S<br>ram Code<br>Payment Date F<br>Payment Date F<br>tal Scholarship                                                                                                  | Required<br>Required (<br>Amount Pa                                                                                                    | will not ap<br>er Studen                                                                                                    | þear if Lu<br>t                                                                                                    | er the ID is entered.<br>mp Sum is selected)<br>Number of the stud                                                                     | lent (if ki                                                | now)                                                     |            |
| out the<br>• E<br>• S<br>• E<br>• E<br>• E                                                                                                    | stu Fortnightly<br>Monthly<br>e payment deta<br>inter the stude<br>elect the Prog<br>inter the First<br>inter the Final<br>inter in the To                   | nt details. The S<br>ram Code<br>Payment Date F<br>Payment Date F<br>tal Scholarship                                                                                                  | Required<br>Required (<br>Amount Pa                                                                                                    | will not ap<br>er Studen                                                                                                    | þear if Lu<br>t                                                                                                    | mp Sum is selected)                                                                                                    | lent (if ki                                                |                                                          |            |
| out the<br>• E<br>• E<br>• E<br>• E<br>• E                                                                                                    | stu Fortnightly<br>Monthly<br>e payment deta<br>inter the stude<br>elect the Prog<br>inter the First<br>inter the Final<br>inter in the To<br>inter the Bank | nt details. The S<br>ram Code<br>Payment Date F<br>Payment Date F<br>tal Scholarship A<br>Account Name                                                                                | Required<br>Required (<br>Amount P<br>, BSB Nun                                                                                                    | will not ap<br>er Studen<br>nber and a                                                                                                 | pear if Lu<br>t<br>Account<br>Scholarship<br>Amount Per                                                                                                    | mp Sum is selected)<br>Number of the stud                                                                                              |                                                            | or Account                                               | r          |
| OUT the<br>E<br>S<br>E<br>E<br>E<br>U<br>C<br>C<br>C<br>C<br>C<br>C<br>C<br>C<br>C<br>C<br>C<br>C<br>C                                                                                                    | stu Fortnightly<br>Monthly<br>e payment deta<br>inter the stude<br>elect the Prog<br>inter the First<br>inter the Final<br>inter in the To<br>inter the Bank | nt details. The S<br>ram Code<br>Payment Date F<br>Payment Date F<br>tal Scholarship A<br>Account Name                                                                                | Required<br>Required (<br>Amount P<br>, BSB Nun                                                                                                    | will not ap<br>er Studen<br>nber and a<br>Final Payment<br>Date Required                                                               | pear if Lu<br>t<br>Account                                                                                                    | mp Sum is selected)<br>Number of the stud                                                                                              | BSB Numb                                                   | er Account<br>Number                                     | r          |
| <ul> <li>E</li> <li>E</li> <li>E</li> <li>E</li> </ul>                                                                                                    | stu Fortnightly<br>Monthly<br>e payment deta<br>inter the stude<br>elect the Prog<br>inter the First<br>inter the Final<br>inter in the To<br>inter the Bank | nt details. The S<br>ram Code<br>Payment Date F<br>Payment Date F<br>tal Scholarship A<br>Account Name                                                                                | Required<br>Required (<br>Amount P<br>, BSB Nun                                                                                                    | will not ap<br>er Studen<br>nber and a<br>Final Payment<br>Date Required                                                               | pear if Lu<br>t<br>Account<br>Scholarship<br>Amount Per<br>Student<br>\$1,750.00                                                                                 | mp Sum is selected)<br>Number of the stud                                                                                              | BSB Numb                                                   | er Account<br>Number                                     | r          |
| out the<br>E<br>S<br>E<br>E<br>E<br>E<br>Udent ID<br>1022<br>1022<br>102<br>10                                                                                                    | e payment deta<br>inter the stude<br>elect the Prog<br>inter the First<br>inter the Final<br>inter in the To<br>inter the Bank<br>student Name               | nt details. The S<br>ram Code<br>Payment Date F<br>Payment Date F<br>tal Scholarship A<br>Account Name<br>Program Code                                                                | Required<br>Required (1<br>Amount Po<br>, BSB Nun<br>First Payment<br>Date Required<br>09/01/2017<br>09/01/2017                                        | will not ap<br>er Studen<br>nber and a<br>Final Payment<br>Date Required<br>13/02/2017                                                 | pear if Lu<br>t<br>Account<br>Scholarship<br>Amount Per<br>Student<br>\$1.750.00<br>\$1.750.00                                                                   | mp Sum is selected) Number of the stud Account Name Student Account Name ent, you can 'add an                                          | BSB Numb<br>123456                                         | er Account<br>Number<br>123456<br>udent' re              | 789<br>DW, |
| out the<br>• E<br>• S<br>• E<br>• E<br>• E<br>• E<br>• udent ID<br>1022<br>1022<br>10 | e payment deta<br>inter the stude<br>elect the Prog<br>inter the First<br>inter the Final<br>inter in the To<br>inter the Bank<br>student Name               | nt details. The S<br>ram Code<br>Payment Date F<br>Payment Date F<br>tal Scholarship A<br>Account Name<br>Program Code<br>VISR<br>Ak in the payme<br>of ID and enter<br>the 20/03/201 | Required<br>Required (<br>Amount P<br>, BSB Nun<br>First Payment<br>Date Required<br>09/01/2017<br>09/01/2017<br>nt periods<br>the other<br>7 to 21/07 | will not ap<br>er Studen<br>nber and a<br>Final Payment<br>Date Required<br>13/02/2017<br>5 for the si<br>dates (e.g<br>7/2017         | pear if Lu<br>t<br>Account<br>Scholarship<br>Amount Per<br>Student<br>\$1.750.00<br>\$1.750.00<br>ame stud<br>g. student                                         | mp Sum is selected) Number of the stud Account Name Student Account Name ent, you can 'add an is to be paid from to Account Name       | BSB Numb<br>123456<br>nother st<br>the 9/1/2               | er Account<br>Number<br>123456<br>Udent' re<br>2017 to t | ow, he     |
| out the<br>• E<br>• S<br>• E<br>• E<br>• E<br>• E<br>• C<br>• C<br>• C<br>• C<br>• C<br>• C<br>• C<br>• C                                                                                                    | e payment deta<br>inter the stude<br>elect the Prog<br>inter the First<br>inter the Final<br>inter in the To<br>inter the Bank<br>student Name               | nt details. The S<br>ram Code<br>Payment Date F<br>Payment Date F<br>tal Scholarship A<br>Account Name<br>VISR<br>wisk in the payme<br>of ID and enter<br>the 20/03/201               | Required<br>Required (<br>Amount Pa<br>, BSB Nun<br>BSB Nun<br>bate Required<br>09/01/2017<br>First Payment<br>T to 21/07                              | will not ap<br>er Studen<br>nber and a<br>Final Payment<br>Date Required<br>13/02/2017<br>Final Payment<br>Date Required<br>13/02/2017 | pear if Lu<br>t<br>Account<br>Student Per<br>Student<br>\$1.750.00<br>\$1.750.00<br>ame stud<br>g. student                                                       | mp Sum is selected) Number of the stud Account Name Student Account Name ent, you can 'add an is to be paid from to Account Name       | BSB Numb<br>123456<br>Nother st<br>the 9/1/2<br>BSB Number | er Account<br>Number<br>1234561<br>2017 to t             | ow,<br>he  |
| out the<br>E<br>S<br>E<br>E<br>E<br>E<br>tudent ID<br>1022<br>Otal Amount<br>Add Student<br>Add Student<br>P Add Student                                                                                                    | e payment deta<br>inter the stude<br>elect the Prog<br>inter the First<br>inter the Final<br>inter in the To<br>inter the Bank<br>student Name               | nt details. The S<br>ram Code<br>Payment Date F<br>Payment Date F<br>tal Scholarship A<br>Account Name<br>Program Code<br>VISR<br>tilD and enter<br>the 20/03/201                     | Required<br>Required (<br>Amount Pa<br>, BSB Nun<br>BSB Nun<br>bate Required<br>09/01/2017<br>First Payment<br>T to 21/07                              | will not ap<br>er Studen<br>nber and a<br>final Payment<br>Date Required<br>13/02/2017                                                 | pear if Lu<br>t<br>Account<br>Scholarship<br>Amount Per<br>Student<br>\$1.750.00<br>\$1.750.00<br>ame stud<br>s. student<br>Scholarship<br>Amount Per<br>Student | mp Sum is selected) Number of the stud Account Name Student Account Name ent, you can 'add an is to be paid from to Account Name       | BSB Numb<br>123456<br>Nother st<br>the 9/1/2<br>BSB Number | er Account<br>Number<br>1234561<br>2017 to t             | 789<br>DW, |

| Student ID                                                                                                    | Student Name                                                                                                    | Program Code                                                                                                    | First Payment<br>Date Required                                                                                            | Final Payment<br>Date Required                                       | Total<br>Scholarship<br>Amount Per<br>Student | Account Name         | BSB Number   | Account<br>Number       |             |
|----------------------------------------------------------------------------------------------------|----------------------------------------------------------------------------------------------------|----------------------------------------------------------------------------------------------------|----------------------------------------------------------------------------------------------------|----------------------------------------------------------------------|-----------------------------------------------|----------------------|--------------|-------------------------|-------------|
| 1102223                                                                                                    | And the second second s | VISR •                                                                                                    | 09/01/2017                                                                                                    | 13/02/2017                                                           | \$1,750.00                                    | Student Account Name | 123456       | 123456789               | ×           |
| 1102224                                                                                                    |                                                                                                    | VISR -                                                                                                    | 09/01/2017                                                                                                    | 13/02/2017                                                           | \$1,750.00                                    | Student Account Name | 123456       | 123456789               | ×           |
| 1102272                                                                                                    |                                                                                                    | VISR -                                                                                                    | 09/01/2017                                                                                                    | 13/02/2017                                                           | \$1,750.00                                    |                      |              |                         | ×           |
| Total Amount                                                                                                    |                                                                                                    |                                                                                                    |                                                                                                    |                                                                      | \$5,250.00                                    |                      |              |                         |             |
| • Add Student                                                                                                    |                                                                                                    |                                                                                                    |                                                                                                    |                                                                      |                                               |                      |              |                         |             |
| f there is                                                                                                    | other information                                                                                                    | n that is requ                                                                                                    | uired, fill 1                                                                                                    | this out in                                                          | the com                                       | ments section        |              |                         |             |
| Comments                                                                                                    |                                                                                                    |                                                                                                    |                                                                                                    |                                                                      |                                               |                      |              |                         |             |
| Enter further inf                                                                                                    | formation here                                                                                                    |                                                                                                    |                                                                                                    |                                                                      |                                               |                      |              |                         | < >         |
| 30/2000 character(                                                                                                    | (s) entered                                                                                                    |                                                                                                    |                                                                                                    |                                                                      |                                               |                      |              |                         |             |
| ( <b>VCA)</b> to<br>request to                                                                                                    | he <b>cost centre n</b><br>o approve funds b<br>o the correct pers<br>: the form to appr                                                                                                    | eing paid fro<br>son as an IT                                                                                                    | m the co                                                                                                    | st centre                                                            | provided.                                     |                      | at you are s | ending th               | is          |
| (VCA) to<br>request to<br>been sent<br>Read and<br>Authorisation                                                                                                    | o approve funds b<br>o the correct pers<br>the form to appr<br>VCA Approver<br>select the Author                                                                                                    | eing paid fro<br>son as an IT<br>rove.                                                                                                    | m the co<br>HelpDesk                                                                                                    | st centre<br>service c                                               | provided.<br>call will ne                     | Please ensure th     | at you are s | ending th<br>ect persor | is          |
| Read and<br>Authorisation                                                                                                    | b approve funds b<br>b the correct pers<br>the form to appr<br>VCA Approver<br>select the Author<br>the above payment is incurred for se<br>will be sent to th                                                                                                    | eing paid fro<br>son as an IT<br>rove.<br>risation befo<br>cholarship purposes and<br>e VCA appro                                                                    | om the co<br>HelpDesk<br>re submit                                                                                        | ting the fo                                                          | provided.<br>call will ne                     | Please ensure th     | at you are s | ending th<br>ect persor | is<br>n has |
| Read and<br>Authorisation                                                                                                    | b approve funds b<br>b the correct pers<br>the form to appr<br>VCA Approver<br>select the Author<br>the above payment is incurred for so<br>will be sent to the<br>receive an email to                                                                                                    | eing paid fro<br>son as an IT<br>rove.<br>risation befo<br>cholarship purposes and<br>e VCA appro                                                                    | om the co<br>HelpDesk<br>re submit                                                                                        | ting the fo                                                          | provided.<br>call will ne                     | Please ensure th     | at you are s | ending th<br>ect persor | is<br>n has |
| (VCA) to<br>request to<br>been sent<br>Read and<br>Authorisation<br>CANCEL<br>The form<br>You will r                                                                  | <ul> <li>approve funds be the correct persent of the correct persent of the form to appreciate the form to appreciate the form to appreciate the approver</li> <li>vCA Approver</li> <li>select the Author</li> <li>the above payment is incurred for set the above payment is incurred for set the above payment is incurred fo</li></ul>       | eing paid fro<br>son as an IT<br>rove.<br>risation befo<br>cholarship purposes and<br>e VCA appro-<br>po say your fo                                                 | om the coa<br>HelpDesk<br>re submit<br>information is corre<br>over.                                                      | ting the fo                                                          | provided.<br>call will ne                     | Please ensure th     | at you are s | ending th<br>ect persor | is<br>n has |
| (VCA) to<br>request to<br>been sent<br>Read and<br>Authorisation<br>I certify that<br>CANCEL<br>The form<br>You will r                                                | b approve funds b<br>b the correct pers<br>the form to appr<br>VCA Approver<br>select the Author<br>the above payment is incurred for so<br>will be sent to the<br>receive an email to<br>ploarships and Grants Paym                                                                                                    | eing paid fro<br>son as an IT<br>rove.<br>risation befo<br>cholarship purposes and<br>e VCA appro<br>o say your fo<br>hent Request has b                             | om the co:<br>HelpDesk<br>re submit<br>information is corre<br>over.<br>orm has bo                                        | een submi                                                            | provided.<br>call will ne                     | Please ensure th     | at you are s | ending th<br>ect persor | is<br>n has |
| (VCA) to<br>request to<br>been sent<br>Read and<br>Authorisation<br>I certify that<br>CANCEL<br>The form<br>You will r<br>Dear<br>Your Scho<br>You will b             | b approve funds b<br>b the correct pers<br>the form to appr<br>VCA Approver<br>select the Author<br>the above payment is incurred for select<br>will be sent to the<br>receive an email to<br>bloarships and Grants Paym<br>e notified once the reques                                                                                                    | eing paid fro<br>son as an IT<br>rove.<br>risation befo<br>cholarship purposes and<br>e VCA appro<br>o say your fo<br>hent Request has b                             | om the co:<br>HelpDesk<br>re submit<br>information is corre<br>over.<br>orm has bo                                        | een submi                                                            | provided.<br>call will ne                     | Please ensure th     | at you are s | ending th<br>ect persor | is<br>n has |
| (VCA) to<br>request to<br>been sent<br>Read and<br>Authorisation<br>I certify that<br>CANCEL<br>The form<br>You will r<br>Dear<br>Your Scho<br>You will b<br>Online A | b approve funds b<br>b the correct pers<br>the form to appr<br>VCA Approver<br>select the Author<br>the above payment is incurred for so<br>will be sent to the<br>receive an email to<br>ploarships and Grants Paym                                                                                                    | eing paid fro<br>son as an IT<br>rove.<br>risation befo<br>cholarship purposes and<br>e VCA appro<br>o say your fo<br>hent Request has b<br>it has been process<br>n | om the co:<br>HelpDesk<br>re submit<br>information is corre<br>over.<br>orm has be<br>seen sent for V<br>seed by Scholar: | st centre<br>c service c<br>ting the fo<br>ctill stated<br>een submi | provided.<br>call will ne                     | Please ensure th     | at you are s | ending th<br>ect persor | is<br>n has |

#### **Overdue Emails**

If the task has not been completed by the VCA approver after 4 business days, you will receive an Overdue email. This email will ask you to contact the approver and if they are not available to complete the task, submit a service request with the IT HELPDESK for the form to be reassigned to another approver.

| Dear                        |               |                                            |                        |               |               |                 |
|-----------------------------|---------------|--------------------------------------------|------------------------|---------------|---------------|-----------------|
| In reference<br>approved by |               | larships and Grant                         | s Payment Red          | quest submit  | ted, this has | not been        |
| Please conta                | ct            | and ask them to                            | approve the            | orm           |               |                 |
|                             | isa.edu.au/   | to approve this rec<br>ists/new/all/it-hel |                        |               |               | reassigned to   |
| For assistanc               | e with this r | equest, please cor                         | ntact <u>Scholarsh</u> | ips and Prize | <u>is</u>     |                 |
| Online Adm                  | inistration   | with Appian                                |                        |               |               |                 |
| Online Admini               | stration Anyy | vhere, Anytime, Any I                      | Device Look for        | the UniSA For | ns ann in vou | mohile ann stor |

#### **Returned to Initiator**

The cost centre manager or VCA approver may return the form to you if there are changes that need to be made.

You will receive an email advising you that changes are required. Click on the link to access the form

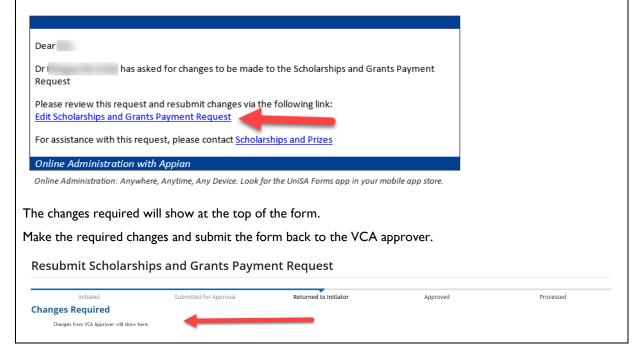

### APPROVING THE SCHOLARSHIPS AND GRANTS PAYMENT REQUEST

Once a form is submitted, the cost centre manager or Vice Chancellor authorisation (VCA) delegate must review and approve, prior to the final request being sent to Scholarships and Prizes, who will then process the request and prepare the payments in SCMS.

If you are not the correct cost centre manager or Vice Chancellor authorisation (VCA) delegate, you will need to raise a service call through the <u>IT HELPDESK</u> for the form to be reassigned to another approver

There are 2 ways you can access the Scholarships and Grants Payment Request form for approval.

If you are a cost centre manager or a Vice Chancellor authorisation (VCA) delegate you will receive an email to say that a form has been submitted and requires approval.

**Please note:** If the form has not been actioned within 2 business days of receiving the initial notification, a reminder email will be sent to the approver.

If the task has still not been actioned 2 business days after the reminder email has been sent, an email will be sent to the initiator of the form to follow up. The form will then need to be reassigned for approval.

#### I. Access through email notification

To access the form click on the hyperlink in the email.

| Dear                                                                                                    |
|----------------------------------------------------------------------------------------------------|
| has submitted a Scholarships and Grants Payment Request                                                      |
| has submitted a scholarships and Grants Payment Request                                                      |
| Please review and approve this request via the following lipk:                                               |
| Approve Scholarships and Grants Payment Request                                                              |
|                                                                                                    |
| For assistance with this request, please contact Scholarships and Prizes                                     |
|                                                                                                    |
| Online Administration with Appian                                                                            |
| Online Administration: Anywhere, Anytime, Any Device. Look for the UniSA Forms app in your mobile app store. |
|                                                                                                    |

| Academic Service                                                                                                    | s                                                                                                    |                                       |                  |               |  |
|----------------------------------------------------------------------------------------------------|----------------------------------------------------------------------------------------------------|---------------------------------------|------------------|---------------|--|
| ou may need t                                                                                                    | o enter your University I                                                                                            | Network ID and pa                     | ssword to enter  | the site      |  |
| ou may need t                                                                                                    |                                                                                                    |                                       |                  | the site.     |  |
| University of<br>South Australia                                                                                                    |                                                                                                    |                                       |                  |               |  |
| <u> </u>                                                                                                    |                                                                                                    |                                       |                  |               |  |
|                                                                                                    |                                                                                                    |                                       |                  |               |  |
| Password                                                                                                    |                                                                                                    |                                       |                  |               |  |
| Remember me or                                                                                                    | this computer                                                                                                    |                                       |                  |               |  |
|                                                                                                    | LOG IN                                                                                                    |                                       |                  |               |  |
|                                                                                                    |                                                                                                    |                                       |                  |               |  |
| ontinue to An                                                                                                    | proving the form                                                                                                    |                                       |                  |               |  |
|                                                                                                    |                                                                                                    |                                       |                  |               |  |
|                                                                                                    |                                                                                                    | Network ID and pa                     |                  |               |  |
| University of<br>South Australia<br>Password<br>✓ Remember me or                                                                                           | this computer                                                                                                    |                                       |                  |               |  |
| South Australia<br>Password<br>✓ Remember me or<br>Under the Task                                                                                          |                                                                                                    | t have been sent to                   |                  | al will show. |  |
| South Australia<br>Password<br>Remember me or<br>Under the Task<br>elect the releva                                                                        | LOG IN<br>s heading, any forms tha<br>nt form link that you wis                                                      | t have been sent to                   |                  | al will show. |  |
| South Australia<br>Password<br>✓ Remember me or<br>Under the Task<br>elect the releva<br>News Tasks (1) Rec                                                | LOG IN<br>s heading, any forms tha<br>nt form link that you wis                                                      | t have been sent to                   |                  | al will show. |  |
| South Australia<br>Password<br>Password<br>Remember me or<br>Under the Task<br>elect the releva<br>News Tasks (1) Reco<br>University of<br>South Australia | LOG IN<br>s heading, any forms tha<br>nt form link that you wis<br>rds Reports Actions                               | t have been sent to<br>sh to approve. | o you for approv | al will show. |  |
| South Australia<br>Password<br>✓ Remember me of<br>Under the Task<br>elect the releva<br>News Tasks (1) Rec                                                | LOG IN<br>s heading, any forms that<br>nt form link that you wis<br>rds Reports Actions<br>Click here to send a task | t have been sent to<br>sh to approve. | o you for approv | al will show. |  |

# Approving the form

Universi South Au

> The submitted Scholarships and Grants Payment Request will open. Check the form to ensure that all of the entered details are correct.

| RETURN TO INITIATOR       APPROVE         To Approve the form, ensure that the VCA Authorisation is ticked then click the Approve button.         The form will be sent to the Scholarships and Prizes team for processing.         VCA Authorisation         I approve the total scholarship amount for the above named students                                                                                                    | Approve                                                                                    | e Scholarships ar                                                                                                    | nd Grants P                                                                   | ayment R                                                                | equest                         |                                      |                                                                               |                                            |                                     |                              |           |
|----------------------------------------------------------------------------------------------------|--------------------------------------------------------------------------------------------|----------------------------------------------------------------------------------------------------|-------------------------------------------------------------------------------|-------------------------------------------------------------------------|--------------------------------|--------------------------------------|-------------------------------------------------------------------------------|--------------------------------------------|-------------------------------------|------------------------------|-----------|
|                                                                                                    | Div                                                                                        | vision ALS                                                                                                    | Submitted for Approv                                                          | al                                                                      | Returned to Initi              | ator                                 | Approved                                                                      | Pr                                         | rocessed                            |                              |           |
|                                                                                                    |                                                                                            | erson Miss                                                                                                    |                                                                               |                                                                         |                                |                                      |                                                                               |                                            |                                     |                              |           |
| Return to Initiator if the information is not correct. Please ensure that you provide information Compared to gap roval once the changes have been made.                                                                                                    |                                                                                            | Email                                                                                                    |                                                                               |                                                                         |                                |                                      |                                                                               |                                            |                                     |                              |           |
|                                                                                                    | Scholarship/G                                                                              | If correspondence not to be se<br>Grant Subsistence Allowance                                                                                            | nt directly to contact perso                                                  | n e.g. group mailbox                                                    |                                |                                      |                                                                               |                                            |                                     |                              |           |
| Image: Section to Initiator if the information is not correct. Please ensure that you provide informatio         You can Return to Initiator if the information is not correct. Please ensure that you provide informatio         You can Return to Initiator if the information is not correct. Please ensure that you provide informatio         You can Return to Initiator if the information is not correct. Please ensure that you provide informatio         You can Return to Initiator if the information is not correct. Please ensure that you provide informatio         You can Return to Initiator if the information is not correct. Please ensure that you provide informatio         You can Return to Initiator if the information is not correct. Please ensure that you provide informatio         You can Return to Initiator if the information is not correct. Please ensure that you provide informatio         You can Return to Initiator if the information is not correct. Please ensure that you provide informatio         You can Return to Initiator if the information is not correct. Please ensure that you provide informatio         You can Return to Initiator if the information is not correct. Please ensure that you provide informatio         You can Return to Initiator if the information is not correct. Please ensure that you provide informatio         You can Return to Initiator if the information is not correct. Please ensure that you provide informatio         You can Return to Initiator if the information is not correct. Please ensure that you provide informatio         You can Return to Initiator if the information is not correct. Please                                                                                                    |                                                                                            |                                                                                                    |                                                                               |                                                                         |                                |                                      |                                                                               |                                            |                                     |                              |           |
|                                                                                                    |                                                                                            |                                                                                                    | 4                                                                             |                                                                         |                                | code                                 |                                                                               |                                            |                                     |                              |           |
| Via determine to initiator if the information is not correct. Please ensure that you provide information correct. Please ensure that you provide information correct. Please ensure that you provid |                                                                                            |                                                                                                    | Fearmageerna.oua                                                              | ~                                                                       |                                |                                      |                                                                               |                                            |                                     |                              |           |
| Interest we we we we we we we we we we we we we                                                                                                    |                                                                                            |                                                                                                    |                                                                               |                                                                         |                                |                                      |                                                                               |                                            |                                     |                              |           |
| Image: Space of the space of the space  | Payment Frequ                                                                              | uency Fortnightly                                                                                                    |                                                                               |                                                                         |                                | Total                                |                                                                               |                                            |                                     |                              |           |
| Image: Section 1       Image: Section 1       Image: Section 1         Image: Section 1       Image: Section 1       Image: Section 1         Image: Section 1       Image: Section 1       Image: Section 1         Image: Section 1       Image: Section 1       Image: Section 1         Image: Section 1       Image: Section 1       Image: Section 1         Image: Section 1       Image: Section 1       Image: Section 1         Image: Section 1       Image: Section 1       Image: Section 1         Image: Section 1       Image: Section 1       Image: Section 1         Image: Section 1       Image: Section 1       Image: Section 1         Image: Section 1       Image: Section 1       Image: Section 1         Image: Section 1       Image: Section 1       Image: Section 1         Image: Section 1       Image: Section 1       Image: Section 1         Image: Section 1       Image: Section 1       Image: Section 1       Image: Section 1         Image: Section 1       Image: Section 1       Image: Section 1       Image: Section 1       Image: Section 1         Image: Section 1       Image: Section 1       Image: Section 1       Image: Section 1       Image: Section 1       Image: Section 1       Image: Section 1       Image: Section 1       Image: Section 1       Image: Section 1                                                                                                    | Student ID                                                                                 | Student Name                                                                                                    | Program Code                                                                  | First Payment<br>Date Required                                          | Final Payment<br>Date Required | Scholarship<br>Amount Per<br>Student | Account Name                                                                  | BSB Number                                 | Account<br>Number                   |                              |           |
| Image: Specify and Specify and Spec | 1102223                                                                                    |                                                                                                    | VISR                                                                          | 9 Jan 2017                                                              | 13 Feb 2017                    | \$1,750.00                           | Student Account Name                                                          | 123456                                     | 123456789                           |                              |           |
| Value       Image: Comments         Vou have the options to Approve or Return to Initiator         RETURN TO INITIATOR       APPROVE         To Approve the form, ensure that the VCA Authorisation is ticked then click the Approve button.         The form will be sent to the Scholarships and Prizes team for processing.         Value/return         Image: Comments section to ensure the initiator if the information is not correct. Please ensure that you provide information Comments section to ensure the initiator knows what changes are required before you select the Return button. The form will then be returned to you for approval once the changes have been made.         Approval         Comments                                                                                                    |                                                                                            |                                                                                                    |                                                                               |                                                                         |                                |                                      | Student Account Name                                                          | 123456                                     | 123456789                           |                              |           |
| You have the options to Approve or Return to Initiator To Approve the form, ensure that the VCA Authorisation is ticked then click the Approve button. The form will be sent to the Scholarships and Prizes team for processing. You can Return to Initiator if the information is not correct. Please ensure that you provide information Comments section to ensure the initiator knows what changes are required before you select the Return button. The form will then be returned to you for approval once the changes have been made.                                                                                                    |                                                                                            | 101100                                                                                                    | VISR                                                                          | 9 Jan 2017                                                              | 13 Feb 2017                    |                                      |                                                                               |                                            |                                     |                              |           |
| Valuation is not correct. Please ensure that you provide information<br>You can Return to Initiator if the information is not correct. Please ensure that you provide information<br>Comments section to ensure the initiator knows what changes are required before you select the Return<br>button. The form will then be returned to you for approval once the changes have been made.                                                                                                    |                                                                                            |                                                                                                    |                                                                               |                                                                         |                                |                                      |                                                                               |                                            |                                     |                              |           |
| We want         You have the options to Approve or Return to Initiator         RETURN TO INITIATOR         Approve         To Approve the form, ensure that the VCA Authorisation is ticked then click the Approve button.         The form will be sent to the Scholarships and Prizes team for processing.         VCAuthorisation         I approve the total schearappeared for the above named students         To u can Return to Initiator if the information is not correct. Please ensure that you provide information Comments section to ensure the initiator knows what changes are required before you select the Return button. The form will then be returned to you for approval once the changes have been made.         Approval                                                                                                    | VCA App                                                                                    |                                                                                                    |                                                                               |                                                                         |                                |                                      |                                                                               |                                            |                                     |                              |           |
| Very additional and the second additional additional addited additinadditionaddited additinal additional addited additiona  |                                                                                            |                                                                                                    |                                                                               |                                                                         |                                |                                      |                                                                               |                                            |                                     |                              |           |
| Very additional and the second additional additional addited additinadditionaddited additinal additional addited additiona  |                                                                                            |                                                                                                    |                                                                               |                                                                         |                                |                                      |                                                                               |                                            | ^                                   |                              |           |
| Very additional and the second additional additional addited additinadditionaddited additinal additional addited additiona  |                                                                                            |                                                                                                    |                                                                               |                                                                         |                                |                                      |                                                                               |                                            | ~                                   |                              |           |
| Image: Control of the information is not correct. Please ensure that you provide information         Vou can Return to Initiator if the information is not correct. Please ensure that you provide information         Comments section to ensure the initiator knows what changes are required before you select the Return button. The form will then be returned to you for approval once the changes have been made.                                                                                                    |                                                                                            |                                                                                                    | entered                                                                       |                                                                         |                                |                                      |                                                                               |                                            |                                     |                              |           |
| RETURN TO INITIATOR       APPROVE         To Approve the form, ensure that the VCA Authorisation is ticked then click the Approve button.         The form will be sent to the Scholarships and Prizes team for processing.         VCA authorisation         I approve the total scholarship amount for the above named students         Prove         You can Return to Initiator if the information is not correct. Please ensure that you provide information Comments section to ensure the initiator knows what changes are required before you select the Return button. The form will then be returned to you for approval once the changes have been made.         Approval comments                                                                                                    |                                                                                            |                                                                                                    |                                                                               |                                                                         |                                |                                      |                                                                               |                                            |                                     |                              |           |
| To Approve the form, ensure that the VCA Authorisation is ticked then click the Approve button.<br>The form will be sent to the Scholarships and Prizes team for processing.<br>VCA Authorisation<br>I approve the total scholarship amount for the above named students<br>Tou can Return to Initiator if the information is not correct. Please ensure that you provide information<br>Comments section to ensure the initiator knows what changes are required before you select the Return<br>button. The form will then be returned to you for approval once the changes have been made.<br>Approval<br>comments                                                                                                    |                                                                                            |                                                                                                    |                                                                               |                                                                         |                                |                                      |                                                                               | RETURN TO I                                | APPROVE                             |                              |           |
| The form will be sent to the Scholarships and Prizes team for processing.<br>VCA Authorisation<br>■ I approve the total scholarship amount for the above named students<br>You can <b>Return to Initiator</b> if the information is not correct. Please ensure that you provide information<br>Comments section to ensure the initiator knows what changes are required before you select the <b>Return</b><br>button. The form will then be returned to you for approval once the changes have been made.<br>Approval<br>comments                                                                                                    | You hav                                                                                    | ve the option                                                                                                    | s to <b>App</b>                                                               | rove o                                                                  | r <b>Retu</b>                  | rn to                                | nitiator                                                                      | RETURN TO I                                | NITIATOR APPROVE                    |                              |           |
| The form will be sent to the Scholarships and Prizes team for processing.<br>VCA Authorisation<br>■ I approve the total scholarship amount for the above named students<br>You can <b>Return to Initiator</b> if the information is not correct. Please ensure that you provide information<br>Comments section to ensure the initiator knows what changes are required before you select the <b>Return</b><br>button. The form will then be returned to you for approval once the changes have been made.<br>Approval<br>comments                                                                                                    |                                                                                            |                                                                                                    |                                                                               |                                                                         |                                | rn to                                | nitiator                                                                      | RETURN TO I                                | INITIATOR APPROVE                   |                              |           |
| The form will be sent to the Scholarships and Prizes team for processing.<br>VCA Authorisation<br>■ I approve the total scholarship amount for the above named students<br>You can <b>Return to Initiator</b> if the information is not correct. Please ensure that you provide information<br>Comments section to ensure the initiator knows what changes are required before you select the <b>Return</b><br>button. The form will then be returned to you for approval once the changes have been made.<br>Approval<br>comments                                                                                                    |                                                                                            |                                                                                                    |                                                                               |                                                                         |                                | rn to                                | nitiator                                                                      | RETURN TO I                                |                                     |                              |           |
| VCA Authorisation<br>I approve the total scholarship amount for the above named students<br>You can <b>Return to Initiator</b> if the information is not correct. Please ensure that you provide informatio<br>Comments section to ensure the initiator knows what changes are required before you select the <b>Return</b><br>button. The form will then be returned to you for approval once the changes have been made.<br>Approval<br>comments                                                                                                    | RET                                                                                        | URN TO INITI                                                                                                    | ATOR                                                                          | APPRO                                                                   | VE                             |                                      |                                                                               |                                            |                                     |                              |           |
| You can <b>Return to Initiator</b> if the information is not correct. Please ensure that you provide informatio<br>Comments section to ensure the initiator knows what changes are required before you select the <b>Return</b><br>button. The form will then be returned to you for approval once the changes have been made.                                                                                                    | RET                                                                                        | URN TO INITI                                                                                                    | ATOR                                                                          | APPRO                                                                   | VE                             |                                      |                                                                               |                                            |                                     | Approve bu                   | utton.    |
| You can <b>Return to Initiator</b> if the information is not correct. Please ensure that you provide informatio<br>Comments section to ensure the initiator knows what changes are required before you select the <b>Return</b><br>button. The form will then be returned to you for approval once the changes have been made.                                                                                                    | <b>RET</b><br>Го <b>Ар</b> г                                                               | URN TO INITI                                                                                                    | ATOR<br>m, ensur                                                              | APPRO<br>e that t                                                       | VE<br>he VCA                   | A Auth                               | orisation is ticke                                                            | ed then                                    |                                     | Approve bu                   | Itton.    |
| You can <b>Return to Initiator</b> if the information is not correct. Please ensure that you provide informatio<br>Comments section to ensure the initiator knows what changes are required before you select the <b>Return</b><br>button. The form will then be returned to you for approval once the changes have been made.<br>Approval                                                                                                    | RET<br>Fo <b>App</b><br>The for                                                            | URN TO INITI                                                                                                    | ATOR<br>m, ensur                                                              | APPRO<br>e that t                                                       | VE<br>he VCA                   | A Auth                               | orisation is ticke                                                            | ed then                                    |                                     | <b>Approve</b> եւ            | itton.    |
| You can <b>Return to Initiator</b> if the information is not correct. Please ensure that you provide informatio<br>Comments section to ensure the initiator knows what changes are required before you select the <b>Return</b><br>button. The form will then be returned to you for approval once the changes have been made.<br>Approval                                                                                                    | RET<br>To <b>App</b><br>The for<br>VCA Author                                              | URN TO INITI<br>Drove the for<br>m will be sen                                                                                                    | ATOR<br>rm, ensur<br>t to the S                                               | APPRO<br>e that t<br>Scholars                                           | VE<br>he VCA<br>hips an        | A Auth                               | orisation is ticke                                                            | ed then                                    |                                     | <b>Approve</b> եւ            | itton.    |
| Comments section to ensure the initiator knows what changes are required before you select the <b>Return</b> button. The form will then be returned to you for approval once the changes have been made.  Approval  comments                                                                                                    | RET<br>To <b>App</b><br>The for<br>VCA Author                                              | URN TO INITI<br>Drove the for<br>m will be sen                                                                                                    | ATOR<br>rm, ensur<br>t to the S                                               | APPRO<br>e that t<br>Scholars                                           | VE<br>he VCA<br>hips an        | A Auth                               | orisation is ticke                                                            | ed then                                    |                                     | Approve bi                   | itton.    |
| Comments section to ensure the initiator knows what changes are required before you select the <b>Return</b> button. The form will then be returned to you for approval once the changes have been made.  Approval  comments                                                                                                    | RET<br>To <b>App</b><br>The for<br>VCA Author                                              | URN TO INITI<br>Drove the for<br>m will be sen                                                                                                    | ATOR<br>rm, ensur<br>t to the S                                               | APPRO<br>e that t<br>Scholars                                           | VE<br>he VCA<br>hips an        | A Auth                               | orisation is ticke                                                            | ed then                                    |                                     | <b>Approve</b> bi            |           |
| button. The form will then be returned to you for approval once the changes have been made.  Approval  comments                                                                                                    | RET<br>To <b>App</b><br>The for<br>VCA Author<br>VCA Author                                | URN TO INITI                                                                                                    | ATOR<br>Trm, ensur<br>t to the S                                              | APPRO<br>e that t<br>Scholars                                           | ve<br>he VCA<br>hips an        | A Auth<br>d Prize                    | orisation is ticke<br>s team for proc                                         | ed then                                    | click the                           |                              | RETUR     |
| Approval<br>Comments                                                                                                    | RET<br>Fo <b>App</b><br>The for<br>VCA Autho<br>I approv                                   | URN TO INITI<br>prove the for<br>m will be sen<br>prisation<br>ve the total scholarship of<br>Return to                                                  | ATOR<br>Trm, ensur<br>t to the S<br>amount for the a                          | APPRO<br>e that t<br>Scholars<br>bove named s                           | he VCA<br>hips an<br>tudents   | A Auth<br>d Prize<br>tion is         | orisation is ticke<br>s team for proc<br>not correct. Ple                     | ed then<br>essing.                         | click the sure that y               | ou provide i                 | nformatio |
| Comments                                                                                                    | RET<br>Fo <b>App</b><br>The for<br>VCA Author<br>I approv                                  | URN TO INITI<br>prove the for<br>m will be sen<br>prisation<br>ve the total scholarship of<br><b>Return to</b><br>ents section t                         | ATOR<br>Trm, ensur<br>t to the S<br>amount for the a<br>Initiator<br>o ensure | APPRO<br>e that t<br>Scholars<br>bove named s<br>• if the i<br>the init | he VCA<br>hips an<br>tudents   | A Auth<br>d Prize<br>tion is         | orisation is ticke<br>s team for proc<br>not correct. Ple<br>rhat changes are | ed then<br>essing.<br>ease en:<br>e requir | click the sure that y<br>red before | ou provide i<br>you select t | nformatio |
|                                                                                                    | RET<br>Fo <b>App</b><br>The for<br>VCA Author<br>I approv                                  | URN TO INITI                                                                                                    | ATOR<br>Trm, ensur<br>t to the S<br>amount for the a<br>Initiator<br>o ensure | APPRO<br>e that t<br>Scholars<br>bove named s<br>• if the i<br>the init | he VCA<br>hips an<br>tudents   | A Auth<br>d Prize<br>tion is         | orisation is ticke<br>s team for proc<br>not correct. Ple<br>rhat changes are | ed then<br>essing.<br>ease en:<br>e requir | click the sure that y<br>red before | ou provide i<br>you select t | nformatio |
|                                                                                                    | RET<br>To App<br>The for<br>VCA Author<br>I approv<br>You car<br>Comme<br>putton.<br>Appro | URN TO INITI<br>prove the for<br>m will be sen<br>prisation<br>we the total scholarship of<br><b>Return to</b><br>ents section t<br>The form will<br>wal | ATOR<br>Trm, ensur<br>t to the S<br>amount for the a<br>Initiator<br>o ensure | APPRO<br>e that t<br>Scholars<br>bove named s<br>• if the i<br>the init | he VCA<br>hips an<br>tudents   | A Auth<br>d Prize<br>tion is         | orisation is ticke<br>s team for proc<br>not correct. Ple<br>rhat changes are | ed then<br>essing.<br>ease en:<br>e requir | click the sure that y<br>red before | ou provide i<br>you select t | nformatio |

## GLOSSARY

U

Please follow this link <u>HERE</u> to view the full Glossary of University Terms for UniSA.